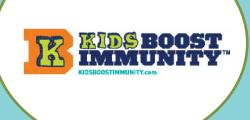

## Adapted Instructions for Signing Up as a Teacher BCTLA Conference 2022

- 1. Go to <u>www.kidsboostimmunity.com</u>
- 2. Click on SIGN-UP on the top right corner.
- 3. Click on teacher/student teacher under Create new account.

Confirm that you are a teacher

- 4. Fill in the necessary information:
  - First & last name
  - City, Province
  - Phone number
  - Password
  - Email
  - School organization/District
  - Select subject(s) you teach
- Click on the Create new account button.
   This takes a few seconds.

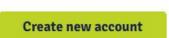

6. KBI will approve a teacher account using a school email quickly (within 24 hours but usually within 1-2 hours).

Respond to a confirmation email that might be in your SPAM/JUNK folder and you then have a KBI teacher account for as long as you use this email. No need to ever sign up again.

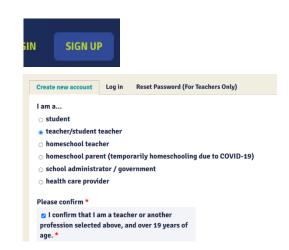

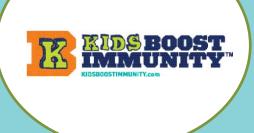

## Adapted Instructions for Making a Class/team BCTLA Conference 2022

- 1. Go to <u>www.kidsboostimmunity.com</u> and click on LOGIN on the top right corner.
- 2. Go to My Teams on the menu as shown.
- 3. Click on Add team
- 4. Follow the simple instructions on the site to make a team/class. A number of steps are optional.

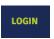

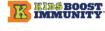

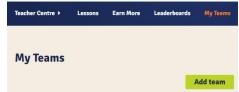

**NOTE** -The most important step is creating a 'team registration code'.

This is a combination of YOUR last name and a unique phrase. This is the code students will use to join the team.

In the example below the teacher's last name is Miller.

The unique phrase they have created is 2022Test.

Thus, the class/team registration code is miller-2022Test.

This teacher will share miller-2022Test with all of the students who need to join this specific class/team.

This team's registration code is your last name + your unique phrase.

Enter your unique phrase

2022Test

## THIS TEAM'S REGISTRATION CODE IS BELOW: miller-2022Test

- Students are required to enter this code when they sign-up, and this code determines which team/class they join.
- They will be required to enter this only once (during sign-up).
- Decide how you want to share this code with your students (preferably electronically so they can copy & paste).

**NOTE** - Teachers can make as many teams as they like. It is suggested that teachers make one team per class unless this does not meet individual student needs.